# **How to Play Championship Manager 2010 MDS on Your PC**

Championship Manager 2010 MDS is a popular football management simulation game that was released in 2009 by Eidos Interactive. The game allows you to take control of any club from 34 countries and compete in various leagues and cups. You can also customize your tactics, training, transfers, staff, and facilities to create your own football dynasty. However, if you want to play Championship Manager 2010 MDS on your PC, you might encounter some difficulties. The game was designed for Windows XP and Vista, and it might not run smoothly on newer operating systems. Moreover, the game requires a disc to play, which can be inconvenient or impossible if you don't have a CD-ROM drive or if your disc is damaged or lost. Fortunately, there is a solution to these problems. You can use a software called Daemon Tools Lite to create a virtual disc drive on your PC and mount an image file of the game disc. This way, you can play Championship Manager 2010 MDS without needing a physical disc or worrying about compatibility issues. Here are the steps to follow:

#### **Step 1: Download and Install Daemon Tools Lite**

Daemon Tools Lite is a free program that allows you to create and manage virtual disc drives on your PC. You can download it from [here](https://www.daemon-tools.cc/products/dtLite). After downloading the setup file, run it and follow the instructions to install Daemon Tools Lite on your PC.

### **Step 2: Download and Mount Championship Manager 2010 MDS Image File**

An image file is a digital copy of a disc that can be mounted on a virtual drive and accessed as if it were a real disc. You can download an image file of Championship Manager 2010 MDS from [here.](https://www.gamecopyworld.com/games/pc_championship_manager_2010.shtml) Make sure you choose the MDS file, which is the main image file that contains the game data. After downloading the image file, open Daemon Tools Lite and click on the "Quick Mount" button at the bottom left corner of the window. Then, browse to the location where you saved the image file and select it. This will create a virtual drive on your PC and mount the image file on it.

### **Step 3: Install and Play Championship Manager 2010 MDS**

Now that you have mounted the image file on a virtual drive, you can install and play Championship Manager 2010 MDS as if you had a real disc. To do so, open "My Computer" or "This PC" and double-click on the virtual drive icon. This will launch the game's setup wizard. Follow the instructions to install Championship Manager 2010 MDS on your PC. After installing the game, you can launch it from the Start menu or from the desktop shortcut. You will need to keep the image file mounted on the virtual drive while playing the game. If you want to unmount the image file or delete the virtual drive, you can do so from Daemon Tools Lite. Enjoy playing Championship Manager 2010 MDS on your PC!  $\vert \cdot \vert$ 

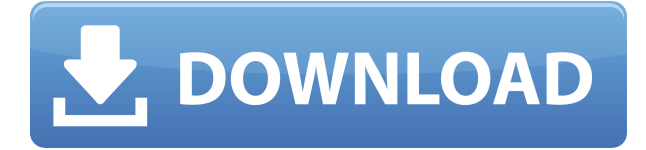

## **Championship Manager 2010 Crack Mds**

27f17ad7a0